# МЕТОДОЛОГИЯ ПРОЕКТИРОВАНИЯ **HA OCHOBE ИСПОЛЬЗОВАНИЯ MICROSOFT OFFICE PROJECT**

### A.C. Захаров

Российский государственный аграрно-заочный университет ул. Фучика, 1, Балашиха-8, Московская область, Россия, 1143900

В статье рассматривается подход к формированию умений проектирования на основе использования Microsoft Office Project. Выделены основные понятия, необходимые для усвоения проектирования в Microsoft Office Project. Описана методика создания проекта студентами высших учебных заведений и предложен перечень заданий для самостоятельной работы.

Ключевые слова: проект, проектирование, Microsoft Office Project, обучение, студент.

Потребность в подготовке будущего специалиста к исследовательской деятельности, формированию умений пользоваться различными средствами в процессе этой деятельности сегодня превращается в достаточно серьезную и устойчивую тенденцию. Способность к такой деятельности во многом определяется уровнем сформированности умений проектировать свою работу, реализовывать проект с использованием средств информационных и коммуникационных технологий, интерпретировать полученные результаты. Умение проектирования важно в профессиональной деятельности специалистов любого профиля в условиях новой информационно насыщенной среды, именно поэтому формирование их становится неотъемлемой частью подготовки специалиста.

Как показывают результаты психолого-педагогических исследований, усвоение способов той или иной деятельности наиболее эффективно происходит в процессе решения задач, т.е. успешность формирования умений проектирования не может быть достигнута без разработки конкретных проектов.

Под проектом понимается четко определенная последовательность событий, направленных на достижение некоторой цели, имеющих начало и конец, с учетом совокупности управляемых ресурсов посредством таких факторов, как время, стоимость, качество, материальное и информационное обеспечение.

Процесс проектирования может обеспечиваться как «ручным» проектированием, так и различными средствами его автоматизации.

Одним из эффективных средств для разработки проектов является программа Microsoft Office Project, где предлагаются различные средства для создания и ведения проекта.

Для проектирования в Microsoft Office Project необходимо усвоить определенные понятия, основными среди которых являются следующие:

- работы (задачи) — шаги, которые необходимо предпринять для достижения цели, называются шаги;

- работы (задачи) могут выполняться одновременно или последовательно;

— график (план) работ (задач) — список работ (задач) и времени, необходимого для их выполнения;

- в плане проекта работы (задачи) связаны с помощью зависимостей, определяющих порядок выполнения работ (задач) относительно друг друга;

- в плане предусматривается, когда должна начинаться и заканчиваться та или иная работа (задача) и как долго она будет продолжаться;

- длительность - количество времени, отведенное на выполнение работ;

- длительность проекта складывается из промежутков времени от начала самой ранней работы (задачи) до окончания наиболее поздней с учетом зависимостей между задачами;

- каждая работа (задача) характеризуется объемом трудозатрат (объемом работ, их стоимостью), необходимых для ее выполнения;

- на выполнение каждой работы (задачи) предусматриваются ресурсы материальные (оборудование) и непосредственные исполнители (сотрудники);

- назначение - выделение ресурса на работу (задачу);

- у работы (задачи) может быть неограниченное число назначений;

- работы (задачи) могут объединяться в группы (или фазы);

- суммарной называется работа (задача), объединяющая другие;

- вехи - завершающие работы (задачи), т.е. работы (задачи), выполнение которых приводит к достижению важного проектного результата или завершает фазу:

- диаграмма Ганта - это один из наиболее популярных способов графического представления плана проекта, представляет собой изображение календарного графика работ (задач) в проекте — каждая работа на диаграмме представляется в виде полосы, расположенной на временной шкале; длина полосы на временной шкале диаграммы определяет длительность работы в выбранном масштабе времени, а края — даты начала и окончания этого вида работ; связь отдельных видов работ отображается на диаграмме различными стрелками, которые характеризуют тип этой связи; рядом с полосками-работами указываются ресурсы, назначенные этой работе;

- диаграмма Ганта позволяет визуально оценить последовательность работ (задач) в проекте, их относительную длительность и протяженность проекта в целом; сравнить планируемый и реальный ход выполнения задач; детально проанализировать реальный ход выполнения задач, при этом на графике отображаются интервалы времени, в течение которых задача выполнялась, была приостановлена, возвращалась на доработку и т.д.;

- работы, задержка выполнения которых может отразиться на сроках завершения проекта, называются критическими работами;

- критические работы образуют критический путь;

- с помощью метода критического пути можно прогнозировать и оптимизировать трудовые затраты.

В целом, Microsoft Office Project позволяет визуально проектировать план работ; выделять задачи, подзадачи, рекурсивные процедуры; задавать сроки и/или длительность процессов; вести учет людских ресурсов по категориям; определять календарь рабочего времени для каждой категории людских ресурсов; на-

значать ресурсы задачам; автоматически корректировать в соответствии с внесенными изменениями; с помощью различных режимов просмотра информации о проекте и отчетов быстро определить виды работ, выполнение которых задерживается или стоимость превышает бюджет; с помощью метода критического пути можно управлять ресурсами (материальными, временем и пр.) так, чтобы сложная работа была завершена к определенному сроку; отображать проект в виде отчетов в текстовой, табличной и графической форме в разрезе (план-графиков с ежедневной или еженедельной/ежемесячной загрузкой; обеспечения задач ресурсами; загрузки ресурсов по задачам; финансового обеспечения задач; финансового обеспечения ресурсов); экспортировать данные в различные приложения Microsoft Office (Excel, Access и др.).

Следует отметить, что уже сегодня опубликовано немало научно-методических пособий по описанию возможностей Microsoft Office Project, в которых достаточно подробно описываются различные аспекты проектирования при использовании этого средства.

Как показывает практика обучения, применение Microsoft Office Project позволяет эффективно формировать умения проектирования у обучаемых. Рассмотрим кратко методику использования этого средства на примере разработки проекта «Создание рекламного буклета».

Прежде всего необходимо обеспечить ясную структуру предметной стороны осваиваемой деятельности, так как, согласно точке зрения А.Н. Леонтьева, управление (тем более самоуправление) субъектом в процессе учебной работы возможно лишь в том случае, если актуально сознается «предмет того или иного осуществляемого им лействия».

Понятно, что создание рекламного буклета должно начинаться с разработки содержания и эскизов будущих иллюстраций. Затем пишется текст и создаются сами иллюстрации, после чего текст отправляется на литературное редактирование. Далее к работе подключается верстальщик, который готовит макет буклета. Кроме этого, одновременно с работой верстальщика макета художник разрабатывает форму и содержание обложки. На следующем этапе макет и обложка подвергаются корректуре, после окончания которой выполняется цветоделение. Проект должен завершаться сдачей макета в типографию.

Таким образом, продумывая план проекта, выделяются следующие виды работ:

- разработка содержания;

- разработка эскизов иллюстраций;

- написание текста;

- создание иллюстраций;

- литературное редактирование;

- верстка;

- разработка макета обложки;

- корректура;

- цветоделение;

- сдача в типографию.

Для каждого вида перечисленных работ необходимо продумать их продолжительность, например:

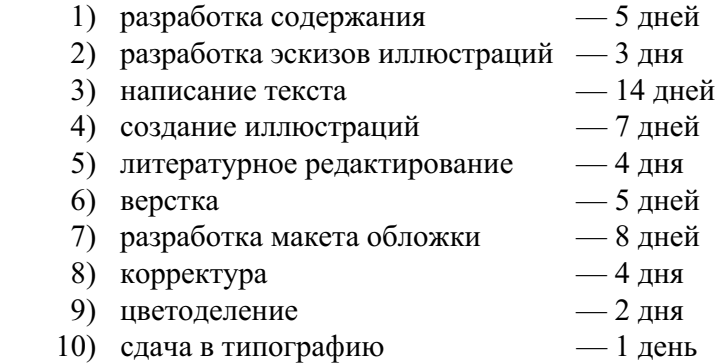

Далее следует понять, какие ресурсы и в каком количестве будут использоваться при выполнении различных работ, а также их стоимость, например:

разработкой содержания должны заниматься менеджер и писатель;

разработкой эскизов иллюстраций — менеджер и художник;

созданием иллюстраций и макета обложки — художник;

написанием текста буклета — писатель;

литературным редактированием — редактор;

корректурой — корректор;

версткой и цветоделением — верстальщик;

сдачей в типографию — менеджер.

Для выполнения указанных видов работ потребуются четыре персональных компьютера: для писателя, художника, верстальщика и менеджера;

Работа писателя оплачивается единовременно после ее выполнения, а у остальных специалистов оплата труда повременная.

**Перечень ресурсов** 

Перечень ресурсов будет выглядеть так, как показано в табл. 1.

Таблица 1

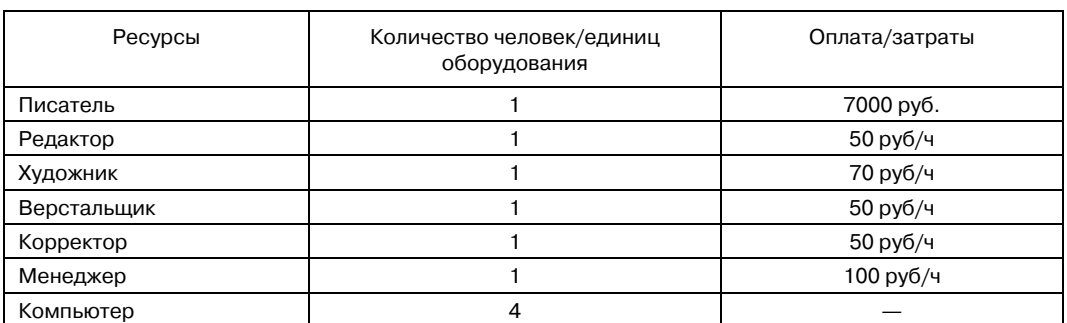

Так, после составления плана работ можно переходить к проектированию в среде Miсrоsоft Office Project, где можно порекомендовать выполнение таких этапов:

1) после загрузки Miсrоsоft Office Project пустой проект сохраняем под именем «Буклет»;

2) устанавливаем дату начала проекта в режиме «Проект/Сведения о проекте», предусматривая далее планирование от даты начала проекта, при этом приоритет рекомендуется выбрать по умолчанию средний, т.е. 500 (в промежутке от 0 до 1000);

3) находясь в представлении Диаграммы Ганта (Вид/Диаграмма Ганта), вводим название продуманных предполагаемых задач с установкой необходимой ширины соответствующего столбца и длительность их выполнения;

4) на диаграмме Ганта создаем контрольные точки, сначала вводом новой первой задачи «Начало» с длительностью 0 дней, а затем аналогично создаем вторую контрольную точку «Завершение проекта» в конце списка задач;

5) в графике работ продумываем и описываем связи, например:

«Разработка содержания» и «Написание текста» выполняются последовательно, тип связи «Окончание—начало» (ОН), которая отобразится на диаграмме в виде стрелки,

«Разработка содержания» и «Разработка эскизов иллюстраций» могут быть закончены одновременно — тип связи «Окончание—окончание» (ОО),

«Создание иллюстраций» можно начать, когда выполнено 70% работы «Написание текста», т.е. тип связи работ «Написание текста» и «Создание иллюстраций» — Окончание—начало (ОН) с запаздыванием минус 30%,

«Написание текста» и «Литературное редактирование» выполняются последовательно, значит, тип связи «Окончание—начало» (ОН),

«Верстка» может быть выполнена только после того, как закончено «Литературное редактирование» и «Создание иллюстраций»; эта связь множественная,

«Разработка макета обложки» и «Верстка» могут быть закончены одновременно — тип связи «Окончание—окончание» (ОО),

«Корректура» должна начинаться после окончания «Верстки» и «Разработки макета обложки»,

«Цветоделение» должно быть выполнено после того, как закончится «Корректура»,

«Сдача в типографию» следует за «Цветоделением»,

в заключение устанавливается связь первой и последней работы с контрольными точками «Начало работ» и «Завершение проекта»;

6) для обеспечения наглядности устанавливается масштаб времени, при котором на диаграмме отображаются все календарные дни (возможность видеть график на экране полностью);

7) форматируем проект (начертание текста и его цвет) и определяем критический путь (выделяемым шрифтом текста и цветом), т.е. группу критических работ, задержка выполнения которых влияет на дату окончания проекта — можно порекомендовать отображение на диаграмме критического пути красным цветом, некритических работ — синим, контрольных точек — зеленым;

8) создаем иерархическую структуру работ проекта, объединив связанные между собой работы в группы, — это делает проект более наглядным, разделив его на отдельные этапы, что создает возможность гораздо легче им управлять.

Выделим три основных этапа:

этап «Планирование», включающий два вида работ: «Разработка содержания» и «Разработка эскизов иллюстраций»,

этап «Подготовка материалов», включающий три вида работ: «Написание текста», «Создание иллюстраций», «Литературное редактирование»,

этап «Подготовка к печати», включающий пять видов работ: «Верстка», «Разработка макета обложки», «Корректура», «Цветоделение», «Сдача в типографию»;

9) оформляем проект с учетом уровней задач (т.е. ранее определенные работы будут на уровень ниже соответствующих этапов) так, чтобы нажимая на кнопки с изображением плюса и минуса на панели «Форматирование» можно было бы скрывать и отображать работы всех этапов;

10) создаем таблицу ресурсов, в которой будет содержаться вся необходимая информация об их количестве и стоимости;

11) назначим ресурсы соответствующим видам работ, при этом на диаграмме Ганта справа от горизонтальных полосок-работ появятся названия назначенных ресурсов (здесь могут быть исключения для критических работ);

12) отключим режим фиксированного объема работы «Написание текста», установим количество единиц ресурса «Писатель» до 200% (т.е. два человека), сократив таким образом длительность данной работы с 14 до 7 дней. Зафиксируем эту длительность (т.е. если даже будет три писателя, то длительность написания текста все равно будет оставаться 7 дней);

13) рассмотрим различные режимы представления информации в разных форматах, например:

в виде «Сетевого графика», изменяя внешний вид в соответствии со своими требованиями,

в режиме «Использование задач»,

в режиме «Графика ресурсов», например, анализируя информацию по ресурсу «Писатель» (оценка перегруженности ресурса в определенные даты выполнения проекта),

в режиме «Использование ресурсов» можно вводить и редактировать информацию о ресурсах (их стоимость, объемы, распределение), определять, какие ресурсы перегружены и в какой степени, более точно распределять назначение ресурсов и др.,

при выборе команды «Вид/Другие представления» можно просмотреть проект в дополнительных режимах;

14) просматривая проект в режиме «Использование ресурсов» и устанавливая указатель мыши на специальном значке в информационном поле перегруженного ресурса, изучаем рекомендации по исправлению ситуации (можно изменить количество рабочего времени, т.е. назначить сверхурочные или работу в выходные дни (изменить рабочий календарь), или можно изменить график работ так, чтобы работы выполнялись в то время, когда ресурсы не будут перегружены);

15) решаем проблемы перегрузки и недогрузки так, чтобы для каждой работы было назначено достаточное количество ресурсов на планируемое время работ и каждому ресурсу был определен оптимальный объем работ;

16) анализируем соответствие полученного проекта нашим ожиданиям: достигаются ли цели проекта,

не превышает ли его стоимость ваши возможности,

эффективно ли используются ресурсы,

не слишком ли растянуты сроки его реализации?

17) если обнаруживаются недостатки проекта, то оптимизируем план таким образом, чтобы сделать его максимально эффективным, например, наиболее очевидным путем сокращения продолжительности проекта является укорочение критического пути, которое может быть выполнено разными способами:

посредством уменьшения длительности отдельных критических работ за счет сокращения объема работы,

за счет удаления или комбинирования работ,

выделением на критическом пути видов работ, которые могут быть разделены на более мелкие, которые, в свою очередь, могут быть выполнены не последовательно, а одновременно - это позволит сократить критический путь, так как некоторые из таких мелких работ станут некритическими,

для уменьшения длины критического пути можно использовать также назначение дополнительных ресурсов критическим работам,

в некоторых случаях уменьшения длительности работ на критическом пути можно добиться, назначив ресурсам, которые их выполняют, сверхурочные работы, при этом следует помнить, что сверхурочные работы увеличивают стоимость проекта;

18) создаем отчеты по проекту в различных формах, например обзорный отчет по критическим задачам или отчет назначений «Дела по исполнителям и времени».

Таким образом, можно считать разработку плана по проекту «Создание буклета» законченным.

Выполнение такого проекта с использованием Microsoft Office Project доступно для понимания, вызывает повышенный интерес у обучаемых.

Для закрепления формирований умений проектирования на основе использования Microsoft Office Project целесообразно предложить обучаемым выполнить самостоятельно разработку проекта под руководством преподавателя, например, можно дать задание на создание диаграммы Ганта для графика разработки и внедрения программного комплекса, при этом можно сформулировать следующий набор работ:

- предварительное определение перечня и структуры выдаваемых документов, информационных массивов и характеров их использования (40 дней);

- разработка общей схемы решения задачи, утверждение перечня и форм выдаваемых документов, выдача задания на программирование (30 дней);

- определение структур данных и способов кодирования информации  $(35 \text{ дней});$ 

- обеспечение формирования исходных данных (20 дней);

- обеспечение формирования нормативных массивов (12 дней);

- обеспечение формирования базовых массивов (30 дней);

- разработка программного обеспечения (100 дней);
- отладка программ (30 дней);
- техническое обеспечение решения задачи (12 дней);
- организационное обеспечение решения задачи (20 дней);
- опытно-промышленная проверка (30 дней);
- корректировка по результатам проверки (60 дней).

Можно предложить придерживаться следующего графика (рис.).

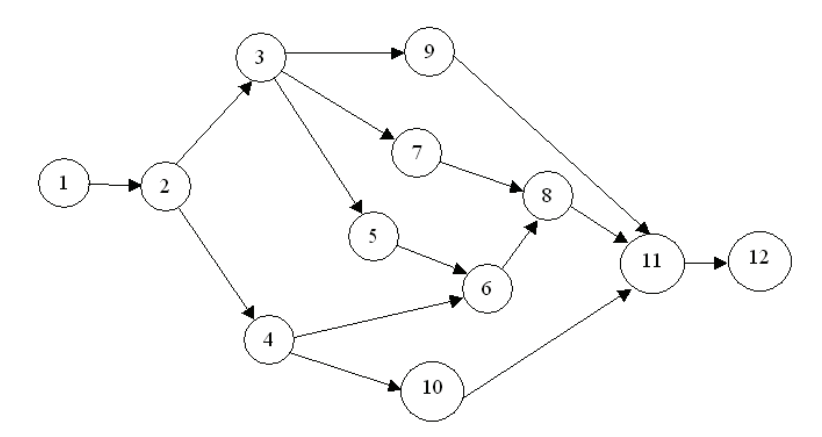

**Рис.** Граф набора работ

В ходе разработки проекта обучаемым можно давать подсказки, например:

- задайте время начала выполнения проекта сегодняшний день;
- уточните необходимые на ваш взгляд задачи, их структуру;
- определите целесообразную длительность каждой работе;

— задайте связи между задачами;

— отформатируйте полученную диаграмму (используя различные средства: цвет, форму составляющих диаграмму отрезков, форматирование школы времени и пр.);

— назначьте необходимые на ваш взгляд ресурсы и определите их стоимости;

— проанализируйте возможные риски проекта в виде сетевого графика;

— оптимизируйте проект, если его длительность или бюджет окажутся больше ожидаемых (см. календарь и количество ресурсов).

Таким образом, реализуется продуктивный уровень усвоения знаний по проектированию и соответствующих способов деятельности.

Творческий уровень усвоения данного материала может быть реализован при полностью самостоятельной работе обучаемых (как индивидуальной, так и групповой), при этом они могут либо сами определить направление для разработки проекта или выбрать из предложенного преподавателем перечня, например:

проект проведения дня открытых дверей;

проект плана проведения рекламной компании;

проект написания курсовой работы;

проект составления налоговой отчетности;

проект проведения инвентаризации;

проект рекламного видеоролика;

проект создания web-сайта организации;

проект проведения выставки;

проект проведения презентации нового программного продукта;

проект открытия новой фирмы;

проект проведения спортивного мероприятия;

подготовка номера журнала к изданию;

проект организации и проведения конкурса на лучший ... (например, снежный городок, и др.).

Рекомендуется перед самостоятельной работой по разработке проекта познакомиться обучаемым с встроенными шаблонами в Miсrоsоft Office Project, например:

— внедрение системы управления персоналом;

— внедрение системы финансового и бухгалтерского учета;

- внешнее техническое обучение;
- внутреннее обучение;
- ИТ-проект для государственных учреждений;
- планирование и проведение маркетингового мероприятия;
- подготовка годового отчета;
- разработка программного обеспечения;
- расширение отдела обслуживания клиентов;
- строительство жилого дома;
- строительство торгового здания.

В заключение заметим, что нами разработаны методические рекомендации по преподаванию курса по выбору «Методология проектирования». При этом предусматривается использование различных средств информационных технологий, в том числе и с применением Miсrоsоft Office Project. Обучаемым следует предоставить возможность реализации задач проекта различными путями и средствами, что обеспечивает создание условий для формирования индивидуальной образовательной траектории.

Результаты экспериментальной работы показали, что формирование умений проектирования по разработанной нами методике способствует выполнению ряда важнейших задач образования — достижение важнейших новых образовательных результатов (личностных, метапредметных, предметных), соответствующих актуальным и перспективным образовательным потребностям личности, общества, государства.

#### **ЛИТЕРАТУРА**

- [1] *Шкрыль А.А*. MS Project 2007. СПб.: БХВ-Петербург, 2008.
- [2] *Богданов В.В.* Управление проектами в Microsoft Project 2007. СПб.: Питер, 2009.
- [3] *Сингаевская Г.* Управление проектами в Microsoft Project 2007. М.: Диалектика, 2008.
- [4] *Гультяев А.К.* Microsoft Office Project Professional 2007. Управление проектами. СПб.: КОРОНА ВЕК, 2008.

## **DESIGNING METHODOLOGY ON THE BASIS USES MIСRОSОFT OFFICE PROJECT**

### **A.S. Zaharov**

Chair of applied computer science The Russian state agrarian-correspondence university *Fuchika str., 1, Moscow Region, Balashikha-8, 1143900* 

In article the approach of formation of abilities of designing on the basis of use Miсrоsоft Office Project is considered. The basic concepts necessary for mastering of designing in Miсrоsоft Office Project are allocated. The technique of creation of the project is described by students of higher educational institutions and the list of tasks for independent work is offered.

**Key words:** the project, designing, Miсrоsоft Office Project, education, the student.